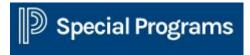

## Forwarding Messages to Your Email Account

Using this method, each PSSP message sent to you results in a notification message sent to your regular email account. The notification will not contain the full content of the message. Instead it will contain a link back to PSSP. When you click the link, you will see the full message only after you provide your password.

Regardless of forwarding, incoming PSSP messages are always accessible from your PSSP home page.

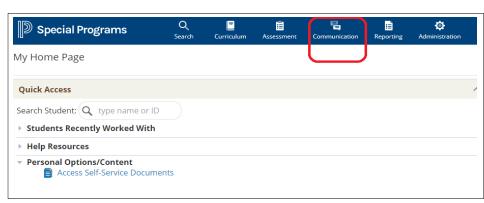

Select Communication/Messages from your home page.

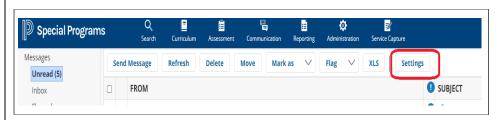

## Select Settings

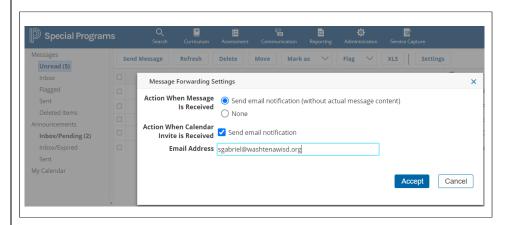

Select Send email notification (without actual message content) Enter Email Address. Click Accept.